# **Ваш телефон**

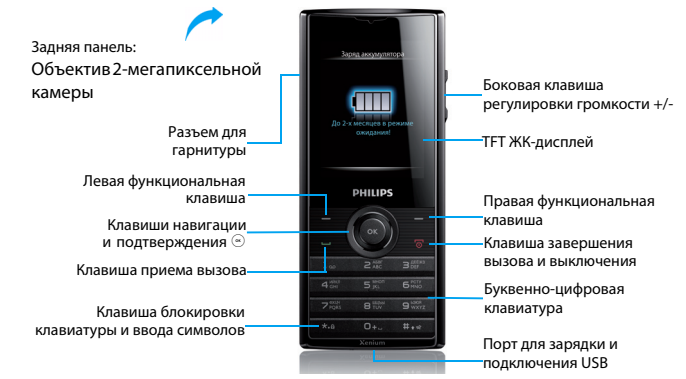

Компания Philips постоянно стремится улучшать свои продукты. Некоторая информация в настоящем руководстве может отличаться от вашего изделия из-за изменений в программном обеспечении. Philips оставляет за собой право внесения изменений в настоящее руководство пользователя или его отзыва в любое время без предварительного уведомления. Просим вас относиться к своему телефону как к стандартной модели.

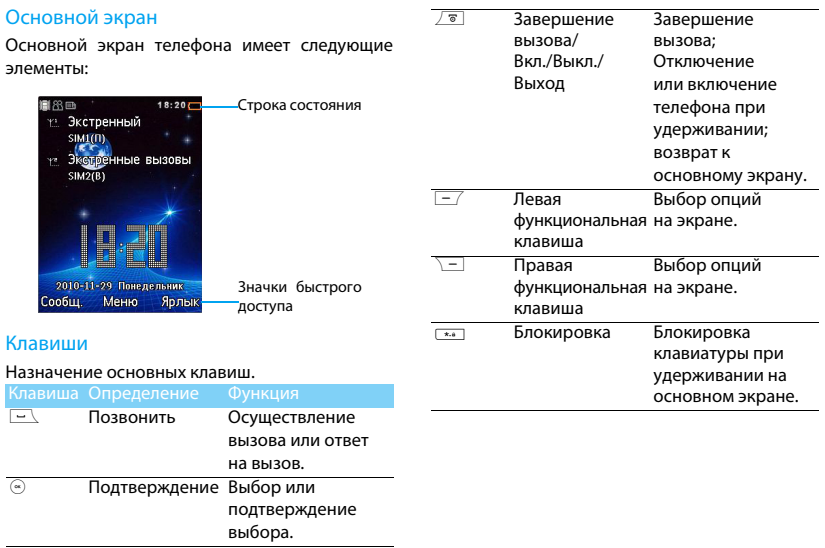

# Меню быстрого доступа

С основного экрана можно открыть список часто используемых приложений.

Выбор меню быстрого доступа:

- 1 Чтобы перейти в быстрое меню, откройте **Меню** > **Настройки** > **Телефон** > **Ярлык**.
- 2 Чтобы изменить меню быстрого доступа, нажмите , **Опции** > **Добавить**.
- $3$  Нажмите  $\triangle$  или  $\blacktriangledown$ , чтобы выбрать меню быстрого доступа, затем < или >, чтобы выбрать его расположение.
- 4 Чтобы завершить настройку, нажмите клавишу <sup>(2)</sup> ОК.

### Значки и символы

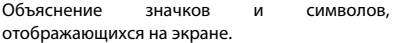

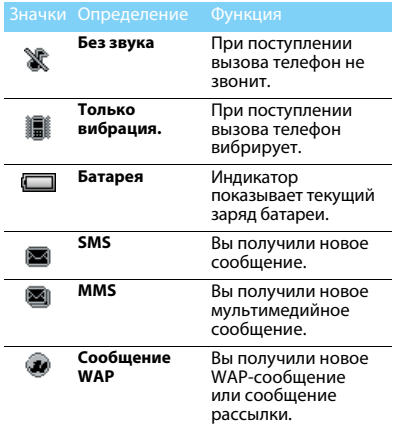

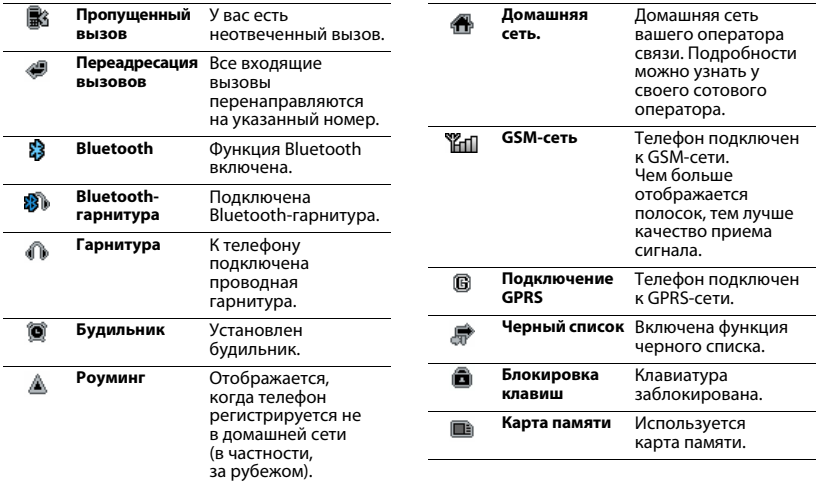

# **Содержание**

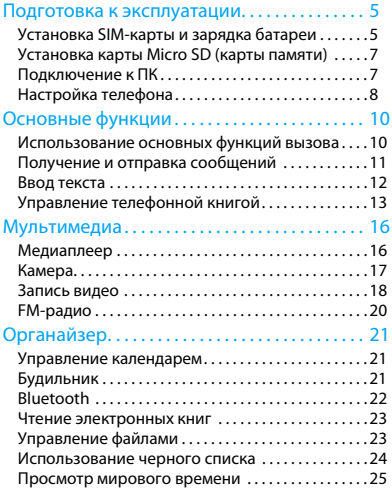

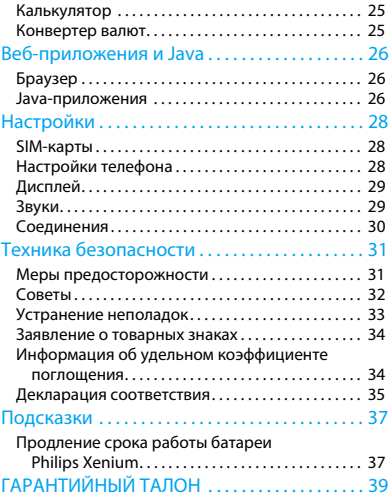

# <span id="page-5-0"></span>**Подготовка к эксплуатации**

Поздравляем с приобретением телефона Philips! Чтобы максимально использовать возможности устройства и дополнительные предложения от Philips, зарегистрируйте телефон по адресу:

#### www.philips.com/welcome

Дополнительную информацию о телефоне можно получить по адресу:

#### www.philips.com/support

#### Примечание.

 • Перед началом использования внимательно ознакомьтесь с инструкциями по безопасности в разделе ["Техника безопасности".](#page-31-2)

# <span id="page-5-1"></span>**Установка SIM-карты и зарядка батареи**

Инструкции по установке SIM-карты и зарядке батареи перед первым использованием.

### Установка SIM-карты

Для установки SIM-карты следуйте процедуре ниже. Перед снятием задней крышки не забудьте выключить мобильный телефон.

Снимите заднюю крышку.

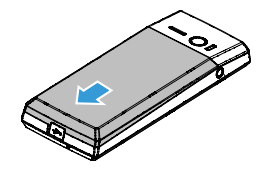

2 Извлеките батарею.

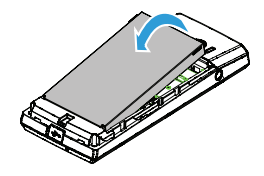

### 3 Установите SIM 1/SIM 2.

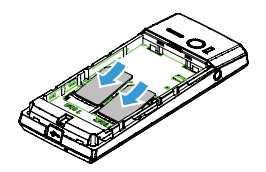

4 Установите батарею.

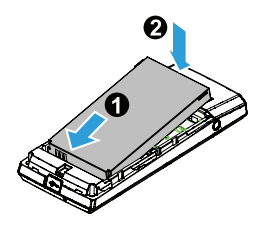

5 Установите заднюю крышку на место.

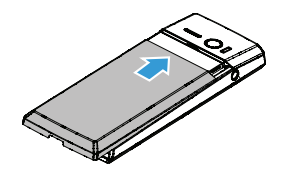

# Зарядка батареи

Новая батарея поставляется частично заряженной. Значок батареи в правом верхнем углу показывает состояние зарядки батареи.

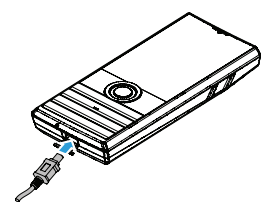

### Советы.

- Можно пользоваться телефоном во время подзарядки батареи.
- Если после полной зарядки батареи шнур зарядного устройства остается подключенным к телефону, это не окажет негативного воздействия на батарею.
- Если телефон не будет использоваться в течение нескольких дней, рекомендуется извлечь батарею.
- Если полностью заряженная батарея не используется, уровень ее заряда постепенно снижается.
- Если батарея используется впервые или после длительного перерыва, время зарядки может увеличиться.

# <span id="page-7-0"></span>**Установка карты Micro SD**

# **(карты памяти)**

Можно увеличить объем памяти телефона, установив карту micro-SD. (с объемом памяти до 16Гб)

- 1 Откройте крышку отсека карты памяти.
- 2 Вставьте карту micro-SD в разъем. Задвиньте ее до упора.
- 3 Закройте крышку отсека и надавите до фиксации.

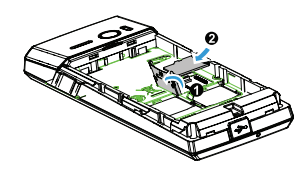

### <span id="page-7-1"></span>**Подключение к ПК**

При помощи программного обеспечения для передачи данных (Mobile Phone Tools) можно быстро синхронизировать данные на телефоне и компьютере. Данное ПО может использоваться для синхронизации данных между телефоном и ПК, таких как телефонная книга, календарь, SMS-сообщения, а также файлы аудио, видео и изображений.

# Установка MobilePhoneTools на ПК

- 1 Вставьте входящий в комплект поставки диск в оптический привод ПК.
- 2 Запустите программу autorun.exe.
- 3 Следуйте инструкциям, и установка начнется автоматически.
- 4 После установки ПО, войти в папку с приложением (по умолчанию C:\Program Files\Mobile Phone Tools). Далее открыть подпапку "USB\_Driver" и запустить установку дополнительных драйверов с помощью ярлыка InstallDriver.exe.

### Подключение телефона к ПК

- 1 Подключите телефон к ПК при помощи входящего в комплект USB-кабеля или через Bluetooth.
- 2 При подключении через USB выберите на телефоне **COM-порт**.
- 3 Дважды щелкните мышкой на ПК значок MobilePhoneTools, после чего появится значок подключения.

# <span id="page-8-0"></span>**Настройка телефона**

Телефон можно настроить в соответствии со своими предпочтениями.

### Установка времени и даты

- 1 Перейдите с основного экрана в **Меню** > **Настройки** > **Телефон** > **Время и дата**.
- 2 Выберите пункт **Настроить время**/**дату**: Чтобы выбрать нужное значение, введите цифры с клавиатуры или удерживайте нажатой навигационную клавишу ▲ или ▼.

### Настройки SIM

- 1 Телефон должен быть включен. При необходимости введите PIN-код.
- 2 Перейдите в меню **Настройки** > **SIM-карты** > **Две SIM** > **Настройки слота 1/2**, имя SIM-карты.
- 3 Переключение SIM (выбор Первичной SIMкарты): SIM1 или SIM2.
- 4 Перейдите в меню **Настройки SIM** > **В этом меню вы можете выбрать режим работы телефона**, с одной либо двумя SIM-картами одновременно.

#### Примечание.

- PIN-код устанавливается заранее и сообщается вам оператором сотовой связи или продавцом.
- Если PIN-код введен неправильно три раза подряд, SIMкарта будет заблокирована. Чтобы разблокировать ее, необходимо будет запросить PUK-код у оператора связи.
- Если PUK-код введен неправильно десять раз подряд, SIM-карта будет заблокирована навсегда. В этом случае обратитесь к оператору связи или продавцу.

## Профили

Профили назначаются для использования в различной обстановке. Они включают настройки сигнала вызова, громкости и другие. Предустановленные профили позволяют легко устанавливать параметры уведомлений о входящих вызовов и сообщениях.

- 1 Чтобы включить профиль, перейдите в меню **Профили**, нажмите  $\odot$  **Активировать**.
- 2 Чтобы изменить сигнал вызова, громкость и другие настройки, нажмите L**Изменить**.

#### Примечание.

В режиме Автономный режим отключается соединение телефона с сотовой сетью.

# <span id="page-10-0"></span>**Основные функции**

### <span id="page-10-1"></span>**Использование основных функций вызова**

Информация о совершении и приеме звонков, а также об использовании основных функций вызова.

### Вызов

- 1 Наберите телефонный номер.
- Чтобы сделать вызов, нажмите  $\Box$ .
- $3$  Чтобы повесить трубку, нажмите  $\equiv$ .

### Советы.

- При звонке за рубеж, удерживайте нажатой клавишу  $\boxed{0+}$ . чтобы ввести префикс международного номера «+».
- Чтобы набрать номер с SIM 2, нажмите клавишу  $\Box$ **Опции** и выберите **Вызов (Вторичная SIM)**.

### Прием и завершение вызовов

- 1 Чтобы ответить на вызов, нажмите клавишу ((боковой клавишей громкости можно отрегулировать громкость вызова).
- 2 Чтобы выбрать режим громкой связи, нажмите клавишу  $\nabla$ .

 $3$  Чтобы повесить трубку, нажмите  $\equiv$ .

#### Советы.

 • Прием и завершение вызовов также можно осуществлять при помощи входящей в комплект гарнитуры.

### Конференц-вызов

Если данная функция поддерживается оператором, можно принимать несколько вызовов или совершать конференц-вызовы.

- 1 Чтобы набрать номер, во время разговора введите номер телефона и нажмите  $\Box$ . Будет набран второй номер.
- 2 Первый вызов в это время будет удерживаться.
- Для переключения между вызовами нажмите L**Опции** > **Заменить**.
- 4 Чтобы завершить вызов, выберите **Опции** > **Завершить вызов** или **Завершить все**.

### Использование функции быстрого набора

Сделать вызов можно, удерживая цифровую клавишу на основном экране.

Процедура назначения контакта клавише быстрого набора:

- 1 Выберите **Настройки** > **Телефон** > **Быстрый набор** > **Задать номер**.
- 2 Выберите цифровую клавишу.
- Чтобы добавить номер, нажмите  $\textcircled{\tiny \circ}$ .

#### Осуществление экстренных вызовов

Сделать экстренный вызов можно даже без установленной в телефоне SIM-карты, нажав  $\nabla$ . Стандартный номер экстренных служб в Европе – 112, в Великобритании – 999.

### <span id="page-11-0"></span>**Получение и отправка сообщений**

Меню **Сообщения** используется для отправки текстовых сообщений, мультимедийных сообщений и электронной почты.

### Отправка SMS-сообщения

- 1 Перейдите в меню **Меню** > **Сообщения** > **Новое сообщение** > **SMS**.
- 2 Напишите сообщение.
- $3$  Для отправки сообщения нажмите  $\odot$ .

### Отправка MMS-сообщения

- 1 Перейдите в меню **Меню** > **Сообщения** > **Новое сообщение** > **MMS**.
- 2 Чтобы добавить мультимедийное содержимое (фото, звук, вложение или текст закладки), нажмите клавишу L**Опции**.
- Чтобы добавить номер, нажмите  $\odot$ .
- 4 Для отправки мультимедийного сообщения нажмите L**Опции** > **Отправить**.

#### Примечание.

 • В MMS нельзя пересылать защищенные авторским правом изображения и звуки.

### Отправка электронной почты

1 Перейдите в меню **Эл. почта** > **Учетные записи** > **Опции** > **Добавить**. После настройки параметров новой учетной записи нажмите , **Включить** для ее активации.

- 2 Войдите в меню **Написать Эл. письмо**, введите адрес (**Кому**), укажите адрес для копии (**Копия**), скрытой копии (**Скрытая копия**), тему и выберите вложения.
- 3 Редактирование содержимого электронного письма.
- 4 Для отправки электронной почты нажмите клавишу  $\equiv$  **Ok**.

#### Примечание.

 • Настройки электронной почты можно узнать у поставщика услуг электронной почты.

### Получение электронной почты

Чтобы получить электронную почту из интернета, выберите пункт **Эл. почта** > **Отправить и получить**.

Автоматическое получение электронных писем:

- 1 Перейдите в меню **Эл. почта** > **Учетные записи эл. почты** > **Опции** > **Редактировать** > **Дополнительные настройки**.
- 2 Выберите периодичность в пункте **Настройки учетной записи** > **Интервал проверки**. Наличие писем в вашем почтовом ящике будет проверяться с установленной периодичностью.

### <span id="page-12-0"></span>**Ввод текста**

Данный мобильный телефон поддерживает несколько способов ввода текста, включая T9, ввод латиницей, ввод цифр и ввод символов.

### Виртуальная клавиатура:

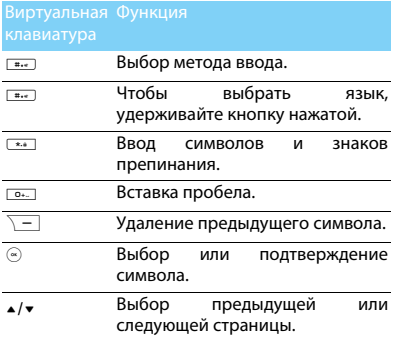

#### Примечание.

 • Поддерживаемые методы ввода зависят от установленного в телефоне языка.

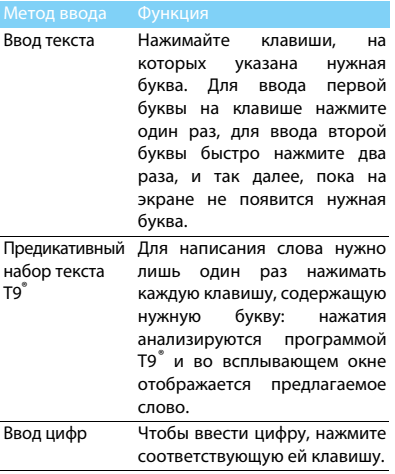

# Описание методов ввода. **Управление телефонной книгой**

<span id="page-13-0"></span>Описание основных функций телефонной книги.

### Добавление нового контакта

Первый способ:

- 1 Находясь на основном экране, введите номер и выберите место сохранения. (**На SIM1**/**На SIM2**/**В телефон**).
- 2 Сохраните номер и укажите необходимые подробности.
- 3 Чтобы закончить сохранение, нажмите клавишу  $\boxed{-}$ .

### Второй способ:

- 1 Перейдите в меню **Контакты**.
- 2 Чтобы добавить новый контакт, нажмите  $\boxed{-}$ **Опции** > **Добавить**.

### Советы.

 • Контакты сохраненные в телефоне (а не на SIM-карте) могут содержать расширенную информацию, например, домашний номер, служебный номер, изображение контакта и мелодии звонка.

### Поиск контакта

- 1 Перейдите в меню **Контакты**.
- 2 Предлагается список из четырех телефонных книг: все, телефон, SIM1 и SIM2.
- 3 Выберите нужную телефонную книгу.
- Введите несколько начальных букв имени в строке поиска.
- 5 Выберите контакт из списка.

### Управление контактами

Контакты можно копировать или переносить с SIM-карты на телефон и наоборот, а также удалять. Перейдите в меню **Контакты** > **Опции** и выберите нужный вариант.

### Создание группы.

Контакты можно распределять по различным группам. Для отдельных групп можно устанавливать свои мелодии звонка, а также рассылать сообщения всем членам группы.

- 2 Добавление контактов в группу.
	- Войдите в меню **Контакты** > **Опции** > **Группы** и укажите группу.
	- Чтобы добавить контакты в группу, нажмите клавишу **Список участников**, нажмите  $\odot$ . (контакты должны быть сохранены в памяти телефона, а не SIM-карты)

#### Резервное копирование контактов

Важные контакты можно сохранять в виде файлов .udx в телефоне или на карте памяти.

Резервное копирование информации контакта:

- 1 В меню **Органайзер** > **Резервная копия данных** > выберите пункт **Резервная копия контактов**.
- 2 Чтобы выбрать нужные контакты, нажмите  $\left( \infty \right)$
- 3 Нажмите L**Опции** > **Ok**. Выберите папку в меню **Телефон** или **Карта памяти**.
- 4 Чтобы завершить резервное копирование, укажите имя файла и нажмите  $\textcircled{\tiny{\textcirc}}$ .

Восстановление данных контакта:

- 1 В меню **Органайзер** > **Резервная копия данных** > **Резервная копия контактов** выберите пункт **Восстановить**.
- 2 Найдите резервный файл в меню **Мои файлы**.
- 3 Чтобы восстановить контакт в выбранной телефонной книге, нажмите  $\odot$ .

#### Специальные номера

В телефоне можно хранить список полезных номеров, таких как ваши собственные номера, номера сервисной службы, голосовой почты и экстренных служб.

Перейдите в меню **Контакты** > **Опции** >

#### **Специальные номера**:

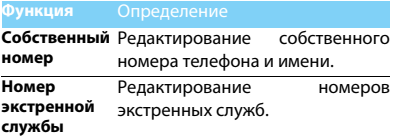

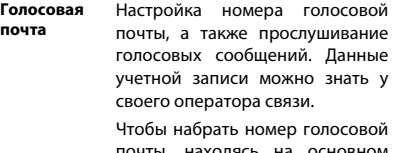

почты, находясь на основном экране, удерживайте нажатой клавишу [1-1].

**Сервисные номера** Дополнительную информацию можно узнать у своего оператора связи.

# <span id="page-16-0"></span>**Мультимедиа**

# <span id="page-16-1"></span>**Медиаплеер**

Звуковые файлы MIDI, AMR, MP3, WAV, AAC, AAC+ хранятся в папке **Звуки** в телефоне или на карте памяти.

### Воспроизведение музыки

- 1 Перейдите в меню **Мультимедиа** > **Аудиоплеер** > **Композиции** и выберите нужную песню в папке.
- 2 Для управления воспроизведением используются следующие клавиши.

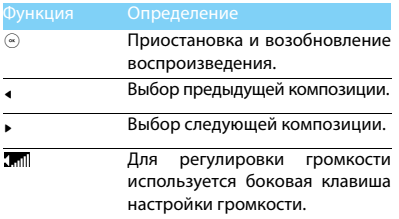

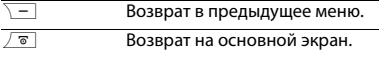

### Настройки плеера

Перейдите в меню **Аудиоплеер** > **Настройки**:

- **Источник музыки**: воспроизведение звуковых файлов, хранящихся в телефоне или на карте памяти.
- **Фоновое воспроизведение**: продолжать играть музыку после выхода из аудиоплеера.
- **Произвольное воспроизведение**: играть музыкальные файлы в папке в случайном порядке.
- **Повтор**: **Один** (повторное воспроизведение текущего файла); **Все** (повторное воспроизведение всех файлов в папке).
- **Эквалайзер**: выбор подходящего для стиля музыки звучания.
- **Обновить список**: обновить список песен.

Чтобы выключить плеер с основного экрана, нажмите клавишу  $\sqrt{\sigma}$ , затем нажмите  $\odot$ .

#### Примечание.

 • Рекомендуется прослушивать музыку на среднем уровне громкости. Продолжительное прослушивание громкой музыки может привести к ухудшению слуха.

# <span id="page-17-0"></span>**Камера**

Описание основных функций камеры. Данный телефон позволяет делать фотоснимки.

### Фотосъемка

- 1 Перейдите в меню **Меню** > **Камера** и выберите режим камеры.
- 2 Направьте объектив на объект съемки.
	- Чтобы масштабировать изображение, нажмите боковую клавишу регулировки громкости.
	- Чтобы увеличить или уменьшить яркость, нажмите навигационную клавишу < или >.
- $3$  Чтобы сделать снимок, нажмите  $\odot$ .
- Чтобы выйти, нажмите клавишу  $\sqrt{-}$ .

### Советы.

 • Все фотографии сохраняются в папку **Мои файлы** > **Телефон** или **Карта памяти** > **Изображения**.

# Просмотр фотографий

### Нажмите L> **Просмотр изображений**

- 1 Просмотр фотографий: выберите фотографию нажатием навигационной клавиши < или >.
- 2 Масштабирование фотографий: для увеличения или уменьшения масштаба используйте боковую клавишу громкости. Для перемещения фотографии после увеличения нажмите навигационную клавишу < или >.
- 3 Поворот фотографий: для поворота  $\phi$ отографии нажмите  $\equiv$ .
- $V$ становка обоев: нажмите  $\left( \alpha \right)$

### <span id="page-17-1"></span>Настройка камеры

При включенной камере нажмите  $\equiv$ , чтобы войти в меню настроек.

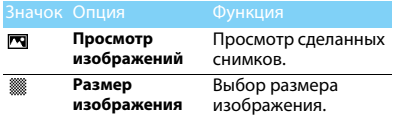

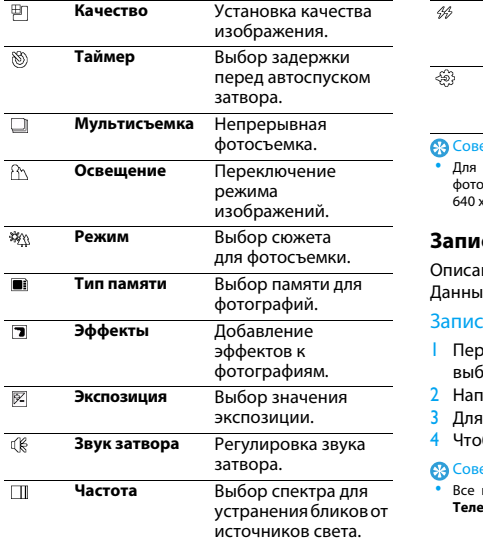

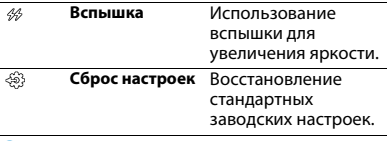

#### еты.

использования функции масштабирования фотографий снимки должны иметь размер не менее 6480

# <span id="page-18-0"></span>**Запись видео**

ние основных функций записи видео. ий телефон позволяет вести видеосъемку.

### ъ видео

- 1 Перейдите в меню **Меню** > **Камера** и іерите режим видеозаписи.
- равьте объектив на объект съемки.
- начала видеозаписи нажмите  $\odot$ .
- бы выйти, нажмите клавишу  $\nabla$ .

#### эты.

 • Все видеоролики сохраняются в папку **Мои файлы** > **Телефон** или **Карта памяти** > **Видео**.

### Просмотр видео

#### Нажмите L> **Просмотр видео**

- 1 Для запуска или приостановки просмотра видеоролика нажмите  $\odot$ .
- 2 Для перемотки вперед или назад используйте навигационную клавишу ▲ или •.
- 3 Для регулировки громкости используется боковая клавишу настройки громкости.
- 4 Нажмите клавишу  $\boxed{-}$  для выхода.

### Настройки записи видео

При включенной записи видео нажмите  $\equiv$ чтобы войти в меню настроек.

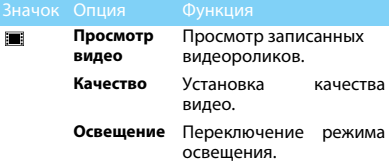

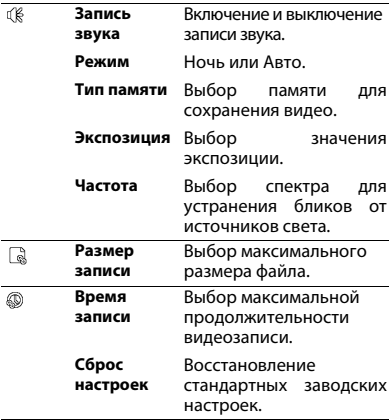

Другие настройки: [См. Настройка камеры на](#page-17-1) [стр. 17.](#page-17-1)

#### Советы.

 • Для отправки видеоролика электронной почтой размер файла не должен превышать 100 кб.

# <span id="page-20-0"></span>**FM-радио**

Описание функции прослушивания радиопрограмм при помощи FM-радио.

### Прослушивание радиостанции

- 1 Вставьте в телефон входящую в комплект гарнитуру (3.5 мм).
- 2 Перейдите в меню **Мультимедиа** > **Радио FM** и нажмите клавишу  $\equiv$  **Опции > Автопоиск каналов**. Начнется автоматическое сканирование и сохранение доступных станций.
- <sup>3</sup> Для выбора канала нажмите клавишу < или >.
- <sup>4</sup> Чтобы запустить автопоиск, нажмите +, затем выберите станцию навигационной клавишей < или >.
- 5 Чтобы выключить FM-радио, нажмите навигационную клавишу -.

### Настройки FM-радио

Перейдите в меню **Опции** > **Настройки**:

- **Фоновое воспроизведение**: продолжение прослушивания после выхода из FM радио.
- **Динамик**: прослушивание радио через динамик.

• **RDS**: включение режима RDS (если услуга предоставляется радиостанцией).

При прослушивании радиостанции в режиме RDS на телефоне отображается следующая информация: название станции, тип программы (например, новости, спорт или информация), а также частота.

• **Память**: Выбор хранилища для записанных файлов.

Чтобы выключить FM-радио с основного экрана, нажмите клавишу  $\sqrt{\pi}$ , затем  $\odot$ .

### Запись радиопрограмм

Можно записывать радиопрограмму во время ее прослушивания.

- 1 Чтобы начать запись, нажмите **Опции** > **Запись**.
- 2 Чтобы остановить запись, нажмите  $\equiv$ .
- $3$  Чтобы сохранить файл, нажмите  $\odot$ .

### Советы.

 • Все файлы сохраняются в папку **Мои файлы** > **Телефон** или **Карта памяти** > **Аудио**.

20 Мультимедиа

# <span id="page-21-0"></span>**Органайзер**

### <span id="page-21-1"></span>**Управление календарем**

Можно составлять список текущих дел и планировать их по календарю.

### Создание списка текущих дел

- 1 Откройте меню **Органайзер** > **Календарь**, выберите дату и нажмите  $\boxed{-}$  **Опции** > **Добавить событие**. (максимальное количество событий в календаре- 25)
- 2 Настройте параметры напоминания.
- $3$  Чтобы сохранить задание, нажмите  $\overline{z}$  Ok.
- 4 Чтобы отредактировать список текущих дел, выберите событие и нажмите клавишу L **Опции** для его изменения.

### Проверка списка текущих дел

Просматривать список текущих дел можно по неделям или по месяцам. Для проверки списка текущих дел перейдите в меню **Органайзер** > **Календарь** и нажмите  $\odot$ .

### Проверка календаря

Для проверки календаря перейдите в меню **Органайзер** > **Календарь**.

## <span id="page-21-2"></span>**Будильник**

Информация об установке и использовании функции будильника. Можно устанавливать до пяти сигналов будильника.

### Установка будильника

- 1 Перейдите в меню **Органайзер** > **Будильник**.
- Выберите будильник и нажмите  $\circledcirc$  для изменения его настроек.
- 3 По окончанию установки будильника нажмите  $\boxed{-}$ .

### Выключение будильника

- 1 Перейдите в меню **Органайзер** > **Будильник**.
- 2 Выберите будильник, который нужно выключить.
- Нажмите  $-$  и выберите **Выключить**.

## Остановка будильника

Во время звучания сигнала будильника:

- выберите **Стоп**: сигнал будильника выключится. Чтобы отключить звук, можно также перевернуть телефон.
- Выберите **Дремать**: сигнал будильника сработает снова через установленный параметром **Дремать** промежуток времени.

# <span id="page-22-0"></span>**Bluetooth**

Данный телефон может соединяться с другим совместимым Bluetooth-устройством для обмена данными.

## Подключение к Bluetooth-устройству

- 1 Чтобы включить функцию Bluetooth, перейдите в меню **Bluetooth** > **Питание вкл.**.
- 2 Выберите **Поиск устройств**, после чего появится список доступных Bluetoothустройств.
- Выберите устройство для подключения.

4 Для начала сопряжения введите пароль Bluetooth (по умолчанию 0000). Сопряжение начнется, если ваш запрос будет подтвержден на другом устройстве.

## Отправка файлов по Bluetooth

- 1 Выберите файл для отправки в меню **Мои файлы**.
- 2 Нажмите клавишу L**Опции** > **Отправить** > **Через Bluetooth**.
- 3 Выберите устройство.
- 4 Чтобы начать отправку файла, нажмите  $\equiv$ .

## Получение файлов по Bluetooth

- 1 Чтобы сделать телефон видимым для других Bluetooth-устройств, перейдите в меню **Bluetooth** > **Настройки** > **Видимость**.
- 2 Введите пароль и подтвердите запрос.
- $3$  Чтобы начать получение файла, нажмите  $\odot$ . Получаемые файлы сохраняются в папку **Мои файлы** > **Телефон** или **Карта памяти** > **Другие**.

### Советы.

 • Если функция Bluetooth не используется, ее следует отключить для экономии заряда батареи.

### <span id="page-23-0"></span>**Чтение электронных книг**

На этом телефоне можно читать электронные книги (файлы .txt).

### Начало чтения электронной книги

- 1 Перейдите в меню **Органайзер** > **Чтение книг**.
- 2 Выберите файл .txt для чтения.
- $3$  Чтобы начать читать, нажмите  $\odot$ .

Чтобы выбрать подходящую для вашего языка кодировку, перейдите в меню **Опции** > **Общие настройки** > **Кодировка**.

### Настройка чтения

В меню **Опции** можно выполнить следующие действия:

- **Найти**: найти определенные слова в файле.
- **Добавить закладку**: добавить текущую страницу в закладки.
- **Перейти к закладке**: читать страницу, сохраненную в закладках.
- **Настройки**: установить размер шрифта, прокрутку текста или развернуть электронную книгу на весь экран.

# <span id="page-23-1"></span>**Управление файлами**

Информация об управлении файлами и папками на телефоне.

### Использование файлов

- 1 Установка фотографии в качестве изображения контакта:
	- Перейдите в меню **Мои файлы** > **Изображения** и выберите фотографию.
	- Нажмите L**Опции** > **Применение** > **Обои** или **Изображение контакта**.
- 2 Установка звукового файла в качестве мелодии звонка.
	- Выберите звуковой файл.
	- Нажмите L**Опции** > **Установить как мелодию звонка**.

### Советы.

 • Чтобы установить фотографию в качестве изображения контакта, необходимо задать ее размер **240x320** в меню **Размер изображения**.

# Обмен файлами

Можно обмениваться своими фотографиями, звуковыми и видеофайлами с другими людьми по MMS, электронной почте или Bluetooth.

- 1 Выберите фотографии, звуковые или видеофайлы.
- 2 Нажмите L**Опции** > **Отправить**.

### Советы.

 • Для отправки файлов по электронной почте их размер не должен превышать 90 кб.

### Управление файлами

Можно копировать, перемещать или удалять файлы в папках.

- Откройте папку, нажмите  $\boxed{-}$  **Опции** > **Выбрать несколько** и отметьте нужные файлы.
- 2 Чтобы отметить файл, нажмите <sup>@</sup> Выбор, чтобы снять отметку – **Отмена**.
- 3 Чтобы завершить процедуру копирования, перемещения или удаления, перейдите в меню **Опции**.

### Примечание.

 • Не рекомендуется сохранять на телефон непроверенные звуковые, видеофайлы и изображения.

### <span id="page-24-0"></span>**Использование черного списка**

Информация о настройке черного списка и о возможности отклонять входящие вызовы и сообщения от людей, внесенных в черный список.

### Включение черного списка

- 1 Перейдите в меню **Органайзер** > **Черный список** > **Режим**.
- 2 Для включения функции черного списка нажмите , **Вкл**.

# Добавление номера телефона в черный список

- 1 Перейдите в меню **Черный список** > **Список номеров**.
- 2 Редактировать черный список можно либо непосредственно набирая номера телефонов, либо выбирая их из списка контактов.

## <span id="page-25-0"></span>**Просмотр мирового времени**

Информация о просмотре времени и даты в зарубежных городах.

### Установка мирового времени

#### Выберите **Органайзер** > **Мировое время**,

- 1 Выберите город в меню **Местные настройки**/ **Зарубежные настройки** при помощи навигационных клавиш < или >.
- 2 Настройте в меню  $\equiv$  **Опции** параметр **Летнее время**.
- Переключение часов осуществляется в меню **Переключить часовой пояс**.

#### Примечание.

 • Будильники, напоминания и запрограммированные события не зависят от выбранного часового пояса.

## <span id="page-25-1"></span>**Калькулятор**

Для выполнения расчетов используйте цифровые клавиши телефона.

### <span id="page-25-2"></span>**Конвертер валют**

- 1 Перейдите в меню **Органайзер** > **Конвертер валют** и введите курс.
- 2 Укажите сумму денег в поле **Местная**. Чтобы подтвердить, нажмите L**Ok**.

#### Примечание.

 • Результат конвертации может использоваться только в справочных целях.

# <span id="page-26-0"></span>**Веб-приложения и Java**

# <span id="page-26-3"></span><span id="page-26-1"></span>**Браузер**

Данная функция используется для просмотра веб-страниц. Информацию о доступе в интернет, учетной записи и настройках WAP можно получить у оператора связи.

# Доступ к веб-сайтам

- 1 Перейдите в меню **Браузер** > **WAP**.
- 2 Выберите **Введите адрес**, перейдите на нужный веб-сайт.
- **3** Чтобы открыть веб-сайт, нажмите  $\odot$  **OK**.

### Установка стартовой страницы

- 1 Перейдите в меню **Браузер** > **WAP**, зайдите на веб-сайт.
- 2 Выберите **Домашняя страница**, после чего можно просматривать веб-сайт.

## Добавить закладку

1 Перейдите в меню **Браузер** > **WAP**, зайдите на веб-сайт.

2 Выберите **Опции** и добавьте текущий вебсайт в закладки. В закладки можно добавлять свои любимые веб-сайты. (Встроенный браузер рекомендуется использовать только для посещения WAPстраниц, для посещения Web используйте встроенную Opera-mini Menu > Приложения > Java > Operamini)

### <span id="page-26-2"></span>**Java-приложения**

Описание Java-приложений и игр. На телефоне установлены некоторые Java-игры и приложения.

### Установка Java-игр

- 1 Подключите телефон к ПК при помощи входящего в комплект USB-кабеля. (Выбрав во всплывающем меню- Съемный диск)
- 2 Сохраните файл .jar в папку **Мои файлы** > **Другие**.
- 3 Установите Java-игры. (нажав на сохраненный файл .jar в папке Другое)

#### Примечание.

 • Для запуска некоторых Java-приложений (доверенных программ сторонних производителей) на вашем телефоне может понадобиться изменение некоторых настроек Java. Нажмите L**Опции** > **Настройки**. (Некоторые приложения могут работать некорректно из-за несовместимости кол-ва выделяемой под приложения памяти)

### <span id="page-27-0"></span>Настройки Java

#### Перейдите в меню **Настройки** > **Соединения** > **Настройки Java**,

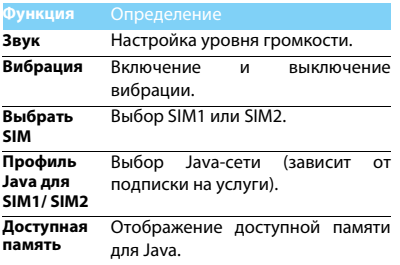

# <span id="page-28-0"></span>**Настройки**

# <span id="page-28-1"></span>**SIM-карты**

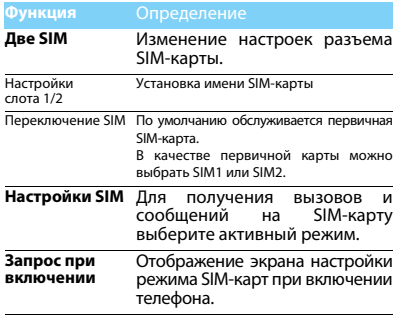

# <span id="page-28-2"></span>**Настройки телефона**

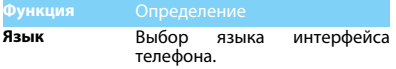

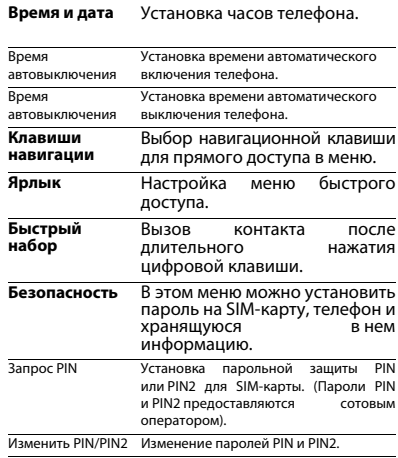

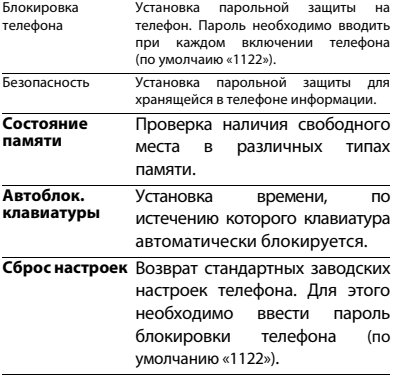

# <span id="page-29-0"></span>**Дисплей**

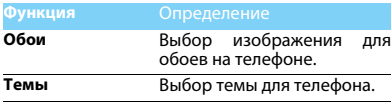

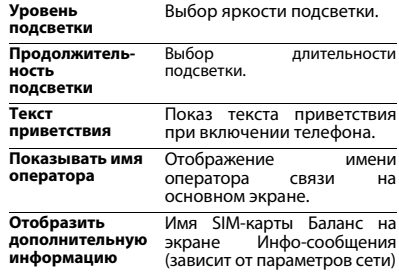

# <span id="page-29-1"></span>**Звуки**

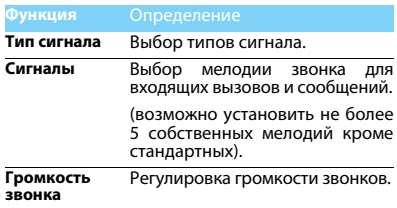

**Тон клавиатуры** Включение и выключение звука клавиш при нажатии.

**Звук фотообъектива**Выбор звука срабатывания затвора камеры.

**Низкий заряд**  Включение и выключение **батареи** звукового предупреждения о низком уровне заряда батареи.

## <span id="page-30-0"></span>**Соединения**

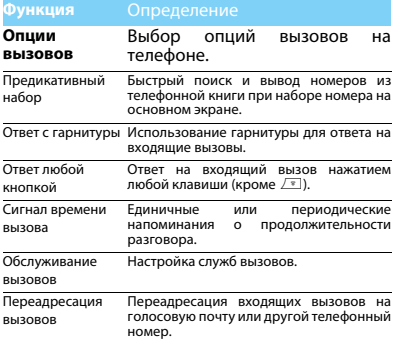

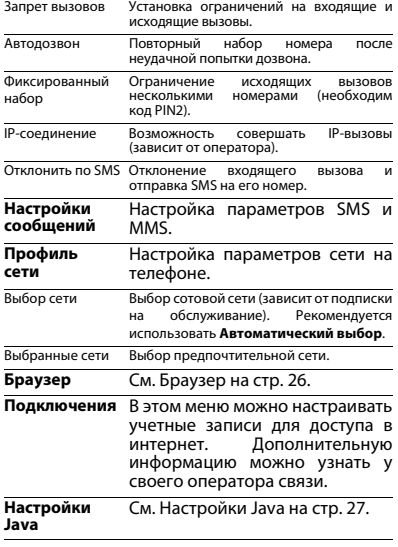

# <span id="page-31-2"></span><span id="page-31-0"></span>**Техника безопасности**

#### <span id="page-31-1"></span>**Меры предосторожности**

#### **Не давайте телефон маленьким детям.**

Храните телефон и принадлежности к нему в недоступном для детей месте. Мелкие детали могут попасть в дыхательные пути и вызвать серьезные повреждения при проглатывании.

**Радиоволны** Телефон излучает и принимает радиоволны на частоте GSM (900/1800/1900 МГц).

Проконсультируйтесь с производителем своего автомобиля касательно воздействия радиоизлучения на электронное оборудование.

Данный сотовый телефон соответствует всем применимым стандартам безопасности и Директиве ЕС по радио и телекоммуникационному оборудованию для терминалов 1999/5/EC.

#### **Выключите телефон!**

Отключайте свой мобильный телефон перед посадкой в самолет. Использование мобильных телефонов в самолете может стать причиной опасной ситуации, нарушить беспроводную связь, а также может быть незаконным.

В больницах, клиниках, лечебных учреждениях и любых других местах, где поблизости может находиться медицинское оборудование.

В местах с потенциально взрывоопасной атмосферой (например, на бензозаправочных станциях, а также в местах, где в воздухе находятся частицы пыли или металлической стружки).В автомобилях, перевозящих горючие продуты, а также в автомобилях, работающих на сжиженном нефтяном газе (СНГ).В каменоломнях и других местах, где поводятся взрывные работы.

#### **Использование телефона в автомобиле**

Не используйте телефон во время управления автомобилем и<br>соблюдайте все требования. ограничивающие все требования, ограничивающие использование мобильных телефонов за рулем. По возможности в целях безопасности используйте гарнитуры устройства для громкой связи. Убедитесь, что телефон и его автомобильные принадлежности не загораживают подушки безопасности и другие защитные устройства, установленные в автомобиле.

#### **Обращайтесь с телефоном осторожно и аккуратно**

Для обеспечения бесперебойной работы телефона рекомендуется использовать его в нормальном рабочем положении.

- Не подвергайте телефон воздействию высоких температур.
- Не погружайте телефон в жидкости; если телефон намок, выключите его, извлеките батарею и просушите в течение 24 часов перед повторным использованием.
- Для очистки телефона используйте мягкую ткань.

# **Не допускайте повреждения батареи<br><sub>«</sub>@** Следует использовать т

использовать только оригинальные  $\mathbb{C}^n$  принадлежности Philips, так как использование любых других аксессуаров может привести к повреждению телефона и отмене всех гарантий со стороны компании Philips. В случае повреждения деталей телефона они должны быть немедленно заменены квалифицированным специалистом на оригинальные запасные детали Philips.

- В данном телефоне установлена перезаряжаемая аккумуляторная батарея.
- Используйте только предназначенное для нее зарядное устройство.
- Не бросайте в огонь.
- Не открывайте батарею и не допускайте ее деформации.
- Следите, чтобы металлические предметы (такие как ключи в кармане) не привели к короткому замыканию контактов батареи.
- Не допускайте нагревания батареи свыше 60° C (140° F), а также воздействия на нее влаги и едких сред.

#### **Требования экологичности**

Соблюдайте требования местного законодательства<br>Масательно утилизации упаковочных материалов. касательно утилизации упаковочных материалов,

разряженных батарей и старых телефонов, а также способствуйте их переработке.Компания Philips нанесла на батарею и упаковку стандартные символы повторной переработки и правильной утилизации накапливающихся отходов.

 $\bigcircledDownarrow$ : упаковочный материал подлежит повторной переработке.

: обозначение финансового взноса в пользу соответствующей национальной системы переработки упаковочных материалов.

: пластиковый материал подлежит повторной переработке (также обозначает тип пластика).

#### **Знак WEEE в DFU: Информация для потребителя**

#### **Утилизация старого устройства**

Данное изделие сконструировано и изготовлено высококачественных материалов и компонентов, которые подлежат переработке и вторичному использованию.

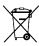

**СЛИ на товар нанесен символ перечеркнутой корзины с** колесами, это означает, что товар соответствует европейской Директиве 2002/96/EC.

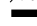

Наведите справки о местной системе раздельного сбора отходов для электронных и электрических товаров.

Действуйте согласно местным правилам и не утилизируйте ваши старые изделия вместе с обычными бытовыми отходами. Правильная утилизация предотвращению возможных негативных последствий для окружающей среды и здоровья людей.

Данное изделие может содержать элементы, технологии или программное обеспечение, подпадающие под действие экспортного законодательства США и других стран. Несоблюдение закона не допускается.

#### <span id="page-32-0"></span>**Советы**

#### **Кардиостимуляторы**

При наличии кардиостимулятора следуйте приведенным ниже инструкциям.

- Не размещайте включенный телефон ближе 15 см от кардиостимулятора во избежание возможных помех.
- Не носите телефон в нагрудном кармане.
- Для снижения потенциальных помех держите телефон у уха с другой стороны от кардиостимулятора.
- При наличии подозрений о возникновении помех выключите телефон.

#### **Слуховые аппараты**

Если вы пользуетесь слуховым аппаратом, проконсультируйтесь с вашим врачом и изготовителем слухового аппарата, чтобы узнать, подвержено ли используемое вами устройство воздействию помех от сотового телефона.

#### **Норма EN 60950**

При высокой температуре воздуха или длительном воздействии солнечных лучей(например, через окно дома или автомобиля) температура корпуса телефона может повыситься. В этом случае с большой осторожностью берите телефон в руки и также старайтесь избегать использования устройства при температуре окружающей среды выше 40°C.

#### **Как продлить время работы телефона от батареи**

Для нормальной работы телефона необходимо достаточный заряд батареи. В целях экономии энергии следуйте советам ниже.

- Отключите функцию Bluetooth.
- Установите низкий уровень яркости и продолжительности подсветки.
- Включите автоблокировку клавиатуры, отключите звук нажатия клавиш, вибрацию при касании и при оповещениях.
- Используйте GPRS-соединение только при необходимости. В противном случае телефон будет постоянно искать GPRS-сеть и расходовать заряд батареи.

• Выключайте телефон при отсутствии сотовой сети. В противном случае телефон будет постоянно искать сотовую сеть и расходовать заряд батареи.

#### <span id="page-33-0"></span>**Устранение неполадок**

#### **Питание не включается**

Извлеките / переустановите батарею. Затем зарядите батарею, чтобы полоски на значке батареи перестали двигаться. Отсоедините зарядное устройство и попытайтесь включить телефон.

#### **При включении телефона на дисплее отображается ЗАБЛОКИРОВАНО**

Кто-то пытался воспользоваться вашим телефоном, не зная PIN-код и код разблокирования (PUK). Обратитесь к поставщику услуг.

#### **На дисплее отображается надпись Сбой идентификации IMSI**

Проблема связана с сотовой сетью. Обратитесь к оператору связи.

#### **Не удается вернуться на основной экран**

Удерживайте нажатой клавишу отмены вызова или выключите телефон, проверьте правильность установки SIM-карты и батареи, затем снова включите телефон.

#### **Не отображается символ сети**

Потеряно соединение с сетью. Возможно, вы находитесь в **радиотени** (в туннеле или между высокими зданиями), либо вне зоны покрытия сети. Попробуйте переместиться в другое место или повторно соединиться с сетью (особенно, если находитесь за рубежом); проверьте надежность подключения внешней антенны (при наличии) или обратитесь к оператору сети за помощью.

#### **Экран не реагирует на нажатия клавиш или реагирует с задержкой**

В условиях низкой температуры время реакции экрана увеличивается. Это нормально и не влияет на работу телефона. Поместите телефон в теплое место и повторите попытку. Если не поможет, обратитесь к поставщику телефона.

#### **Перегрелась батарея.**

Возможно, используется неподходящее для данного телефона зарядное устройство. Всегда используйте оригинальные принадлежности, входящие в комплект поставки телефона.

#### **Не отображаются номера входящих вызовов**

Эта функция зависит от параметров сети и обслуживания. Если сеть не передает номер абонента, на экране телефона будет отображаться надпись **Вызов 1** или **Скрыт**. Подробную информацию по этой проблеме можно получить у оператора связи.

#### **Не отправляются текстовые сообщения**

Некоторые сети не поддерживают обмен сообщениями с другими сетями. Сначала проверьте, указан ли в настройках номер SMSцентра, либо обратитесь к оператору связи за разъяснениями по данной проблеме.

#### **Не удается получить и (или) сохранить изображения в формате JPEG**

Изображение может не приниматься телефоном, если оно слишком большое, имеет слишком длинное имя файла или имеет неверный формат файла.

## **Создается впечатление, что некоторые вызовы пропускаются**

Проверьте настройки переадресации вызовов.

#### **При зарядке на значке батареи нет полосок, а ее контур мигает**

Зарядку батареи следует производить при температуре не ниже 0° C (32° F) и не выше 50° C (113° F).

Если проблема не устранена, обратитесь к поставщику телефона.

#### **На дисплее отображается надпись Ошибка SIM**

Проверьте, правильно ли установлена SIM-карта. Если проблема не устранена, возможно, SIM-карта повреждена. Обратитесь к оператору связи.

#### **При попытке использовать какую-либо из функций меню, на экран выводится сообщение НЕ РАЗРЕШЕНО**

Некоторые функции зависят от параметров сети. Таким образом, их можно использовать только, если они поддерживаются сетью или условиями подключения. Подробную информацию по этой проблеме можно получить у оператора связи.

#### **На экран выводится сообщение ВСТАВЬТЕ SIM-КАРТУ**

Проверьте, правильно ли установлена SIM-карта. Если проблема не устранена, возможно, SIM-карта повреждена. Обратитесь к оператору связи.

#### **Продолжительность автономной работы телефона кажется меньше, чем указано в руководстве пользователя**

Длительность автономной работы телефона зависит от установленных настроек (например, громкости звонка, длительности подсветки) и используемых функций. Для продления времени автономной работы следует по возможности отключать неиспользуемые функции.

#### **Телефон плохо работает в автомобиле**

Автомобиль состоит из множества металлических деталей, которые могут поглощать электромагнитные волны и ухудшать качество работы телефона. Можно приобрести автомобильный комплект с внешней антенной, позволяющий оставлять руки свободными при отправке и приеме вызовов.

- Примечание.
- Узнайте, разрешается ли местными властями использование телефонов во время вождения.

#### **Телефон не заряжается**

Если батарея полностью разряжена, иногда может пройти некоторое время (до 5 минут) до появления значка зарядки на экране.

#### **Снимок, сделанный телефонной камерой, нечеткий.**

Объектив камеры должен быть чист с обеих сторон.

#### <span id="page-34-0"></span>**Заявление о товарных знаках**

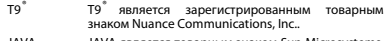

JAVA JAVA является товарным знаком Sun Microsystems, Inc.

Bluetooth™ Bluetooth™ является товарным знаком,<br>нахоляшимся в собственности компании находящимся в собственности компании Telefonaktiebolaget L M Ericsson, Швеция и предоставленным по лицензии компании Philips.

Philips PHILIPS и эмблема PHILIPS в виде щита являются зарегистрированными товарными знаками Koninklijke Philips Electronics N.V. Произведено Shenzhen Sang Fei Consumer Communications Co., Ltd. по лицензии от Koninklijke Philips Electronics N.V.

### <span id="page-34-1"></span>**Информация об удельном коэффициенте поглощения**

#### **Международные стандарты**

ДАННЫЙ МОБИЛЬНЫЙ ТЕЛЕФОН СООТВЕТСТВУЕТ<br>МЕЖДУНАРОДНЫМ РЕКОМЕНДАЦИЯМ ПО ВОЗДЕЙСТВИЮ МЕЖДУНАРОДНЫМ РАДИОВОЛН

Данный мобильный телефон является радиопередатчиком и радиоприемником. Он разработан и произведен таким образом, чтобы не превышать пределов воздействия радиочастотного излучения, определенных международными стандартами. Данные требования были установлены Международной комиссией по защите от неионизирующего излучения (ICNIRP) и Институтом инженеров по электротехнике и радиоэлектронике (IEEE), которые определяют гарантированный коэффициент безопасности для защиты людей любого возраста и состояния здоровья.

В рекомендациях по излучению для мобильных телефонов используется единица измерения, называемая удельным коэффициентом поглощения (SAR). Предельное значение SAR,

#### рекомендованное ICNIRP для мобильных телефонов широкого пользования, составляет **2,0 Вт/кг на 10 г ткани, а для головы IEEESA (IEEE Std 1528) рекомендует 1,6 Вт/кг в 1 г ткани**.

Испытания в отношении SAR были проведены с использованием рекомендуемых рабочих положений при передаче мобильным телефоном сигнала с самым высоким разрешенным уровнем мощности во всех тестируемых диапазонах частот. Хотя SAR определяется для самого высокого разрешенного уровня мощности, действительный уровень SAR работающего мобильного телефона может быть значительно ниже максимального значения. Это объясняется тем, что телефон предназначен для работы на различных уровнях мощности, достаточных для установления связи с сетью. обычно, чем ближе телефон находится к антенне базовой станции, тем ниже выходная мощность телефона.

Несмотря на то, что между уровнями SAR различных телефонов и для разных положений могут существовать различия, все они соответствуют международным стандартам по излучению радиоволн.

#### **Максимальное значение SAR у данной модели телефона Xenium X513 при проверке соблюдения требований стандарта составило 0,805 Вт/кг, что соответствует рекомендованному ICNIRP уровню.**

Чтобы ограничить воздействие радиоволн, рекомендуется сократить продолжительность разговоров по мобильному телефону или использовать гарнитуру. Суть данных мер предосторожности заключается в том, чтобы держат мобильный телефон подальше от головы и тела.

#### <span id="page-35-0"></span>**Декларация соответствия**

Мы, **Shenzhen Sang Fei Consumer Communications Co., Ltd. 11 Science and Technology Road, Shenzhen Hi-tech Industrial Park, Nanshan District, Shenzhen 518057 Китай**

заявляем о своей единоличной ответственности за соответствие продукта

#### **Xenium X513**

Philips GSM/GPRS 900/1800/1900 TAC-номер: 35320904, к которому относится декларация, следующим Стандартам:

БЕЗОПАСНОСТЬ: EN 60950-1:2006 ЗДОРОВЬЕ:EN 50360:2001 EN 62209-1:2006 ЭМС:ETSI EN301 489-1 v1.8.1 ETSI EN 301 489-7 v1.3.1 ETSI EN 301 489-17 v1.3.2 СПЕКТР:ETSI EN 301 511 v9.0.2 ETSI EN 300 328 v1.7.1

Настоящим мы подтверждаем, что были выполнены все необходимые испытания на радиопомехи и что вышеуказанные продукты соответствуют основным требованиям Директивы 1999/5/EC.

Процедура оценки соответствия, упомянутая в ст. 10 и описанная в Приложении IV Директивы 1999/5/EC, проводилась с участием следующих уведомленных лиц:

British Approvals Board for Telecommunications TUV SUD Group Balfour House Churdhfield Road-walton-on-Thames Surrey - KT12 2TD United Kingdom

Идентификационная отметка: **0168** 22 марта 2010 г.

Connie Shen

**Производитель:**

**Shenzhen Sang Fei Consumer Communications Co., Ltd. 11 Science and Technology Road, Shenzhen Hi-tech Industrial Park, Nanshan District, Shenzhen 518057, China.**

**Импортёр:**

**«ООО Сангфей СЕС Электроникс Рус» Москва, Наб. Академика Туполева, д. 15, стр. 2. Россия.**

Носимая абонентская радиостанция сетей подвижной радиотелефонной связи стандарта GSM-900/1800. Philips Xenium X513 (CTX513/CBRE92RU) Декларация о соответствии:

Philips Xenium X513 (CTX513/CBRE92RU): Д-МТ-3720

Срок действия: с 03.11.2010 по 03.11.2013

Зарегистрировано Федеральным агентством связи

36 Техника безопасности

# <span id="page-37-0"></span>**Подсказки**

# <span id="page-37-1"></span>**Продление срока работы батареи Philips Xenium**

Предлагаем несколько советов, которые помогут продлить срок работы батареи Philips Xenium

### Как продлить время работы телефона в

#### режиме ожидания и режиме разговора?

- Установленный на телефоне профиль должен соответствовать реальному режиму использования устройства. Настройки профиля оказывают существенное влияние на срок работы телефона. Так, больше всего электроэнергии потребляется в режиме **На улице** а меньше всего – в режиме **Без звука**.
- При использовании телефона Xenium с возможностью установки двух SIM-карт старайтесь одновременно включать обе SIMкарты только при крайней необходимости. Если в месте вашего нахождения обслуживается только одна SIM-карта, для экономии заряда батареи вторую SIM-карту рекомендуется отключить.
- Если функции Bluetooth и JAVA не используются, отключите их. Также рекомендуется использовать функцию автоматической блокировки клавиш для предотвращения случайного их нажатия.
- Установите минимальную или среднюю интенсивность и продолжительность подсветки экрана. Чем ниже яркость и меньше продолжительность подсветки, тем больше энергии удастся сэкономить.
- Не помещайте телефон около объектов, создающих магнитное поле (например, радиои телеприемников), и не кладите на металлические поверхности – это может ухудшить качество приема сети и вызвать повышенную разрядку батареи.

### Как продлить срок службы батареи?

- Чтобы продлить срок службы батареи, ее следует заряжать и разряжать полностью. Заряжайте батарею только после появления предупреждения о низком заряде.
- На работу батареи также влияет температура. Повышенная температура со временем приводит к снижению емкости батареи. Не оставляйте телефон под прямыми лучами солнца или в нагретом автомобиле. При низких температурах емкость батареи также снижается, поэтому в холодное время года держите телефон в теплом месте, например, в кармане.
- Используйте только оригинальные аксессуары, так как они обеспечивают оптимальный расход заряда батареи. Аксессуары сторонних производителей (например, зарядные устройства) могут повредить батарею и даже сам телефон.

# <span id="page-39-0"></span>**ГАРАНТИЙНЫЙ ТАЛОН**

 **ПРОДАВЕЦ:** Модель: Серийный номер: IMEI: Дата продажи: Название фирмы: Телефон фирмы: Адрес и E-mail:

ПЕЧАТЬ ФИРМЫ - ПРОДАВЦА

Изделие получил в исправном состоянии.

С условиями гарантии ознакомлен и согласен

(**подпись покупателя**)

Внимание! Гарантийный талон недействителен в отсутствии печати продавца

Уважаемый потребитель! Фирма Philips выражает благодарность за Ваш выбор и гарантирует высокое качество и безупречное функционирование данного изделия при соблюдении правил его эксплуатации.

При покупке убедительно просим Вас проверить правильность заполнения гарантийного талона. При этом серийный номер и наименование модели приобретенного Вами телефона должны быть идентичны записи в гарантийном талоне. Не допускается внесения в талон каких-либо изменений, исправлений. В случае неправильного или неполного заполнения гарантийного талона немедленно обратитесь к продавцу.

Мобильный телефон представляет собой технически сложный товар бытового назначения. При бережном и внимательном отношении он будет надежно служить Вам долгие годы. В ходе эксплуатации не допускайте механических повреждений, попадания внутрь посторонних предметов, жидкостей, насекомых, в течение всего срока службы следите за сохранностью идентификационной наклейки с обозначением наименования модели, IMEI и серийного номера изделия.

Если в процессе эксплуатации изделия Вы сочтете, что параметры работы телефона отличаются от изложенных в данной инструкции, рекомендуем обратиться за консультацией в наш Информационный центр.

Условия гарантии

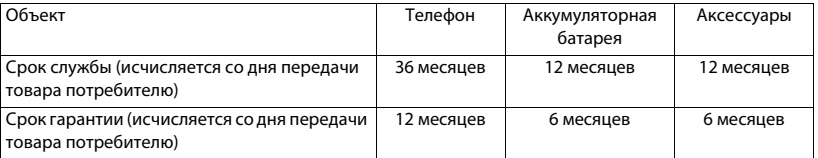

По окончании срока службы обратитесь в авторизованный сервисный центр для проведения профилактических работ и получения рекомендаций по дальнейшей эксплуатации изделия.

Во избежание возможных недоразумений, сохраняйте в течение срока службы документы, прилагаемые к товару при его продаже (товарный и кассовый чеки, инструкцию по эксплуатации и иные документы).

Гарантийное обслуживание не распространяется на изделия, недостатки которых возникли в следствие:

1. Настоящие гарантийные условия распространяются только на дефекты, обнаруженные в проданном оборудовании, которые имеют производственный характер.

2. Гарантия не распространяется на следующие элементы и повреждения:

a.) аксессуары (проводные гарнитуры, чехлы, сумки, держатели, дополнительное программное обеспечение и т.п.)

б.) части оборудования, подвергающиеся естественному износу;

в.) механические повреждения оборудования;

 г. )дефекты, вызванные небрежным обращением, применением оборудования не по назначению, нарушением условий эксплуатации, изложенных в инструкции по эксплуатации, в т.ч. вследствие воздействия высоких или низких температур, высокой влажности или запыленности, несоответствия Государственным стандартам параметров питающих, телекоммуникационных и кабельных сетей, попадания внутрь корпуса жидкости, насекомых и других посторонних веществ, существ и предметов.

д.)дефекты, вызванные неправильным хранением или обслуживанием оборудования;

е.)дефекты, вызванные использованием аксессуаров или/и любых других устройств, не рекомендованных производителем;

ж.)имело место короткое замыкание аккумуляторной батареи, повреждены контакты или изолирующий слой, существуют следы вмешательства.

 з.)серийный номер оборудования, либо информационный код аксессуара были стерты, уничтожены или изменены.

и.)дефекты, вызванные стихийными бедствиями (наводнением, пожаром, молнией и т.д.)

к.)дефекты, связанные с неудовлетворительной работой сотовой сети, недостаточной емкостью сети и мощностью радиосигнала, эксплуатацией оборудования на границе или вне зоны действия сети, в т.ч. из-за особенностей ландшафта местности и ее застройки.

3. В том случае, если в течение гарантийного срока часть или части оборудования были заменены частью или частями, которые не были поставлены или санкционированы изготовителем, а также были неудовлетворительного качества и не подходили для оборудования; либо оборудование разбиралось или ремонтировалось лицом, которое не имеет сертификата на оказание таких услуг, то потребитель теряет все и любые права по настоящим гарантийным условиям, включая право на возмещение. Повреждение пломб, печатей и прочих элементов безопасности, а так же следов неавторизованных изменений, пайки будет расцениваться как несанкционированное проникновение в корпус оборудования и его несанкционированная модификация.

4. В течение гарантийного срока производитель обязуется бесплатно ликвидировать обнаруженные дефекты при предъявлении правильно заполненной гарантийной карты и документов, подтверждающих покупку (товарный, кассовый чек и т.п.). В случае отсутствия даты продажи, либо несоответствия даты чека и даты заполнения гарантийной карты гарантийный срок исчисляется со дня изготовления оборудования.

5. Покупатель несет все транспортные расходы по перевозке оборудования в авторизованный сервисный центр.

 6. Ни при каких обстоятельствах Производитель не несет ответственности за какой-либо особый, случайный, прямой или косвенный ущерб или убытки, включая, но, не ограничиваясь только перечисленным, упущенную выгоду, утрату или невозможность использования информации или данных, разглашение конфиденциальной информации или нарушение неприкосновенности частной жизни, расходы по восстановлению информации или данных, убытки, вызванные перерывами в коммерческой, производственной или иной деятельности, возникающие в связи с использованием или невозможностью использования оборудования.

7. Производитель самостоятельно выбирает способ устранения дефекта.

8. В случае полной или частичной замены оборудования, новое оборудование принадлежит лицу, предъявившему свои гарантийные права. При этом дефектное оборудование или его элементы передаются в собственность производителю.

 9. Гарантийный талон действителен, если правильно заполнен и имеет печать (штамп) продавца, содержит полную информацию о Покупателе и его подпись

Любую дополнительную информацию о расположении сервисных центров и о сервисном обслуживании Вы можете получить в Информационном Центре Телефон в Москве: (495) 961-11-11, 8 800 200-0880 (бесплатный звонок по России) Интернет: www.philips.ru